# **PERANCANGAN SISTEM PENDUKUNG KEPUTUSAN PENERIMAAN BEASISWA PADA SEKOLAH TINGGI AGAMA KRISTEN ABDI WACANA PONTIANAK**

**Siska Dewi Yulita 1, Tony Darmanto2 , Genrawan Hoendarto3**

123Sistem Informatika STMIK Widya Dharma

e-mail: <sup>1</sup>siskadewiyulita@gmail.com, <sup>2</sup> tony.darmanto@gmail.com, <sup>3</sup> genrawan@gmail.com

## *Abstract*

*Scholarships are gifts in the form of financial assistance given to individuals who aim to be used for the continuity of education pursued. Scholarships can be given by government institutions, companies or foundations. Abdi Wacana Christian High School opened scholarships for underprivileged students with several agreed criteria. Problems that often occur every time a scholarship is accepted, many students apply for scholarships on condition that they will, but not all are approved, with unclear reasons. Because almost all students come from underprivileged families, for that they expect help that can ease the burden on their parents. From the problems that exist, the author designed a decision support system to provide the right solution for scholarship recipients, so that the decisions taken can be more optimal. Because the Decision Support System is an interactive system that supports decisions in the decision making process through alternatives obtained from the results of data processing, information and model design. So from that, a decision support system is very helpful in resolving decision making, which in our opinion is very difficult to resolve* 

*Keywords : Decision Support System, Simple Additive Weighting (SAW), scholarship acceptance*

## **Abstrak**

Beasiswa adalah pemberian berupa bantuan keuangan yang diberikan kepada perorangan yang bertujuan untuk digunakan demi keberlangsungan pendidikan yang ditempuh. Beasiswa dapat diberikan oleh lembaga pemerintah, perusahaan ataupun yayasan. Sekolah Tinggi Agama Kristen Abdi Wacana membuka beasiswa bagi mahasiswa yang kurang mampu dengan beberapa kriteria yang udah disepakati. Permasalahan yang sering terjadi setiap akan dilakukan penerimaan beasiswa, banyak mahasiswa yang mengajukan permohonan beasiswa dengan syarat yang ada, akan tapi tidak semua disetujui, dengan alasan yang tidak jelas. Karena hampir semua mahasiswa berasal dari keluarga yang kurang mampu, untuk itu mereka mengharapkan bantuan yang dapat meringankan beban orang tua mereka. Dari permasalahan yang ada, penulis merancang suatu sistem pendukung keputusan untuk memberikan solusi yang tepat bagi penerima beasiswa, sehinggga keputusan yang diambil dapat lebih optimal. Karena Sistem Pendukung Keputusan merupakan suatu sistem interaktif yang mendukung keputusan dalam proses pengambilan keputusan melalui alternatif-alternatif yang diperoleh dari hasil pengolahan data, informasi dan rancangan model. Maka dari itu, sistem pendukung keputusan sangat membantu dalam menyelesaikan pengambilan keputusan, yang menurut kita itu sangat sulit diselesaikan.

**Kata Kunci :** Sistem Pendukung Keputusan,Simple Additive Weighting (SAW), Penerimaan Beasiswa.

## **1. PENDAHULUAN**

Perkembangan teknologi sistem informasi dari tahun ke tahun semakin canggih, hampir semua pekerjaan, bisnis dan lain sebagainya dikendalikan teknologi sistem informasi. Perkembangan teknologi sistem informasi yang canggih membuat setiap orang dipermudah dalam menyelesaikan pekerjaannya, serta mendukung dalam pengambilan keputusan, serta teknologi sistem informasi sangat mudah menyalurkan berbagai macam hal, maka dari itu penulis membuat sistem pendukung keputusan untuk membuat memilih keputusan yang tepat untuk menyelesaikan permasalahan yang ada.

Sistem pendukung keputusan dirancang untuk memberikan solusi yang tepat bagi penerima beasiswa , sehingga keputusan yang diambil dapat lebih optimal. Karena sistem pendukung keputusan merupakan suatu sistem interaktif yang mendukung keputusan dalam proses pengambilan keputusan melalui alternatif-alternatif yang diperoleh dari hasil pengolahan data, informasi dan rancangan model.

Gereja Kalimantan Evangelis (GKE) ialah sekelompok gereja kristen protestan di Indonesia yang berdiri pada tahun 1839, awalnya dengan nama Gereja Dayak Evangelis (GDE). Gereja ini melakukan pelayanan iman kepada suku-suku di pulau Kalimantan yaitu suku-suku yang termasuk ke dalam rumpun Dayak, meski begitu GKE tidak tertutup bagi anggota non-Dayak. Gereja ini berkantor pusat di Banjarmasin, provinsi Kalimantan

Selatan. Gereja Kalimantan Evangelis (GKE) juga membangun Sekolah Tinggi Agama Kristen dari yayasan Gereja Kalimantan Evangelis yang menciptakan calon-calon pendeta dan guru-guru agama yang siap dididik dan dibentuk untuk siap melayani pekerjaan Tuhan dan memberitakan kabar injil keselamatan dimuka bumi ini.

Sekolah ini membuka beasiswa bagi mahasiswa yang kurang mampu dengan beberapa kriteria yang udah disepakati. Permasalahan yang sering terjadi setiap akan dilakukan penerimaan beasiswa, banyak mahasiswa yang mengajukan permohonan beasiswa dengan syarat yang ada, akan tapi tidak semua disetujui. Karena hampir semua mahasiswa berasal dari keluarga yang kurang mampu, untuk itu mereka mengharapkan bantuan yang dapat meringankan beban orang tua mereka.

Dari permasalahan yang ada, penulis merancang suatu sistem pendukung keputusan untuk memberikan solusi yang tepat bagi penerima beasiswa, sehinggga keputusan yang diambil dapat lebih optimal. Karena Sistem Pendukung Keputusan merupakan suatu sistem interaktif yang mendukung keputusan dalam proses pengambilan keputusan melalui alternatif-alternatif yang diperoleh dari hasil pengolahan data, informasi dan rancangan model. Maka dari itu, sistem pendukung keputusan sangat membantu dalam menyelesaikan pengambilan keputusan, yang menurut kita itu sangat sulit diselesaikan

## **2. METODE PENELITIAN**

2.1. Rancangan penelitian, teknik pengumpulan data, teknik analisis sistem, dan perancangan sistem

2.1.1. Rancangan penelitian

Rancangan penelitian yang dilakukan oleh penulis yaitu berupa desain penelitian deskriptif, yang mana penelitian yang dilakukan dengan cara menggambarkan komponen apa saja yang diperlukan untuk merancangan pengambilan keputusan.

2.1.2. Teknik pengumpulan data

2.1.2.1. Wawancara

Metode wawancara ini dilakukan untuk mengetahui apa permasalahan dalam menetukan penerima beasiswa, syarat untuk mendapatkan beasiswa tersebut dan apa saja kendala yang saat ini sulit dipecahkan. 2.1.2.2. Observasi

Metode observasi ini dilakukan penulis untuk mengetahui secara pasti apa permasalahan yang harus penulis rancang untuk membantu mengambil keputusan bagi program penerimaan beasiswa.

2.1.2.3. Studi pustaka

Kegiatan yang penulis lakukan untuk menghimpun informasi yang relevan dengan topik permasalahan yang sekarang menjadi objek penelitian penulis.

2.1.3. Teknik analisis sistem

Teknik analisis sistem yang digunakan penulis adalah Unified Modeling Language (UML) untuk menentukan, memvisualisisasikan, membangun dan mendokumentasikan alur sistem yang akan dibuat.

2.1.4. Teknik perancangan sistem

Teknik perancangan sistem yang digunakan oleh penulis dalam penelitian ini menggunakan bahasa pemograman visual basic.net untuk merancang program aplikasi dan tempat penyimpanan data menggunakan Database mysql.

2.2. Landasan teori

2.2.1. Sistem Pendukung Keputusan

Sistem Pendukung Keputusan adalah suatu sistem yang dirancang digunakan untuk mendukung manajemen didalam pengambilan keputusan. [1]

Sistem Pendukung Keputusan merupakan pengembangan lebih lanjut dari sistem informasi menajemen terkomputerisasi yang dirancang sedemikian rupa sehingga bersifat interaktif dengan pemakainya.[2] 2.2.2. SAW

SAW adalah mencari penjumlahan terbobot dari ranting kinerja pada setiap alternatif pada semua atribut. [3] SAW adalah menjumlahkan bobot dan kinerja setiap objek-objek yang berbeda dan memiliki kesempatan yang sama pada semua kriteria yang dimiliki.[4]

2.2.3. VB.NET

VB.NET adalah salah satu bahasa pemrograman paling mudah dipelajari dan digunakan dalam waktu yang singkat. [5]. Visual basic.NET adalah bahasa pemrograman yang berorientasi pada object yang dianggap sebagai evolusi selanjutnya dari bahasa pemrograman Visual Basic standar [6].

2.2.4. Unified Modelling Language (UML)

Unifed modeling Language (UML) adalah teknik pengembangan sistem yang menggunakan bahasa grafis sebagai alat pendokumentasian dan melakukan spesifikasi pada system.[7]

2.2.5. MySQL

MySQL adalah sebuah perangkat lunak sistem manajemen basis data Sql atau yang dikenal dengan DBMS (database management system), database ini multithread, multi-user [8]

2.2.6. Crystal Report

Crystal Report adalah suatu form khusus berbentuk seperti lembaran format naskah yang ingin dicetak [9].

#### **3. HASIL DAN PEMBAHASAN**

3.1. Gambaran Umum Rancangan Aplikasi Melalui Unified Modeling Language (UML).

Penulis akan menggambarkan sistem usulan dalam *Unified Modeling Language* (UML) untuk mengetahui aliran data dan proses-proses yang terjadi dalam sistem tersebut. Penulis menguraikan sistem usulan ini mulai dari diagram *use case*, diagram sekuensial, dan diagram kelas. Sistem usulan yang diusulkan menyesuaikan dengan sistem berjalan sebelumnya. Semua hal yang berhubungan dengan proses masuk kedalam peng-*input-*an data karyawan, departemen, penentuan nilai kinerja akan kerjakan dengan berbasis komputer 3.1.1. Diagram Use Case

Pada gambar 3.2 di bawah menjelaskan bahwa, use case diagram di atas memiliki fungsi yang jelas untuk semua sistem penerimaan beasiswa pada STAK- AW. Berdasarkan sistem berjalan dalam penerimaan beasiswa mempunyai 3 (tiga) aktor yang berhubungan dengan sistem yaitu mahasiswa / mahasiswi, Staff Tata Usaha, dan Puket 1. Mahasiswa/i yang ingin mengajukan beasiswa dapat langsung datang ke staff tata usaha meminta formulir pengajuan beasiswa kemudian mengisi nya dan menyerahkan kembali bersama dengan dokumen lain seperti: surat rekomendasi gereja, surat keterangan perilaku baik dari Puket 3, kartu keluarga, dan kartu tanda penduduk.

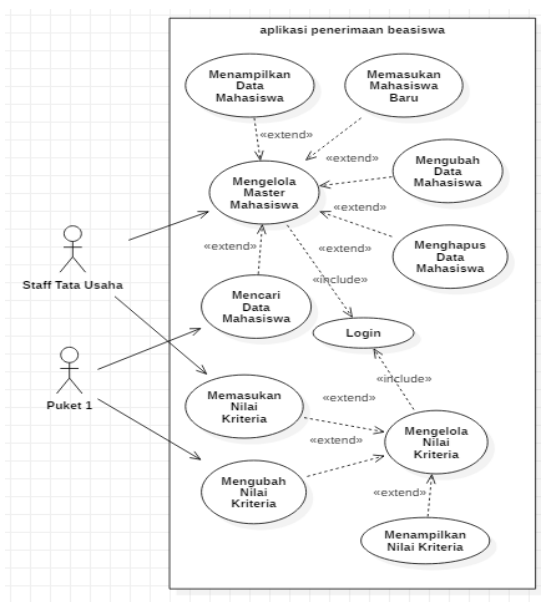

Gambar 1. Diagram Use Case

Dokumen lainnya yang telah dimiliki oleh pihak tata usaha adalah absensi dan transkrip nilai. Semua dokumen di atas kemudian diserahkan kepada Puket 1 oleh pihak tata usaha, kemudian Puket 1 menentukan mahasiswa/i mana yang berhak mendapatkan beasiswa

#### 3.1.2. Diagram Sekuensial

.

Diagram sekuensial akan menggambarkan urutan aliran kerja secara rinci dari setiap diagram sekuensial digunakan untuk menjelaskan proses

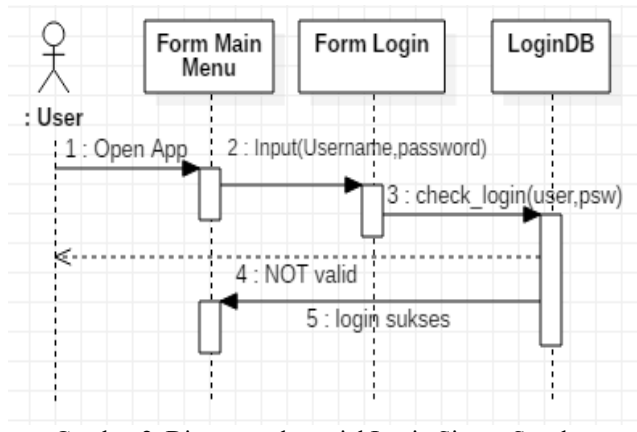

Gambar 2. Diagram sekuensial Login Sistem Susulan

Diagram Sekuensial login menggambarkan proses login pada sistem usulan, *user* yang merupakan staff tata usaha atau PUKET 1 akan melakukan membuka aplikasi yang akan menampilkan form Main menu, kemudian *user* akan login dengan melakukan *input username* dan *password* pada *form login*, kemudian *database login* akan memeriksa validitas dari *usename* dan *password* yang di-*input*kan apabila *username* dan *password* yang dimasukkan salah maka *user* harus memasukkan ulang, apabila *login* sukses maka akan muncul *form* utama pada sistem.

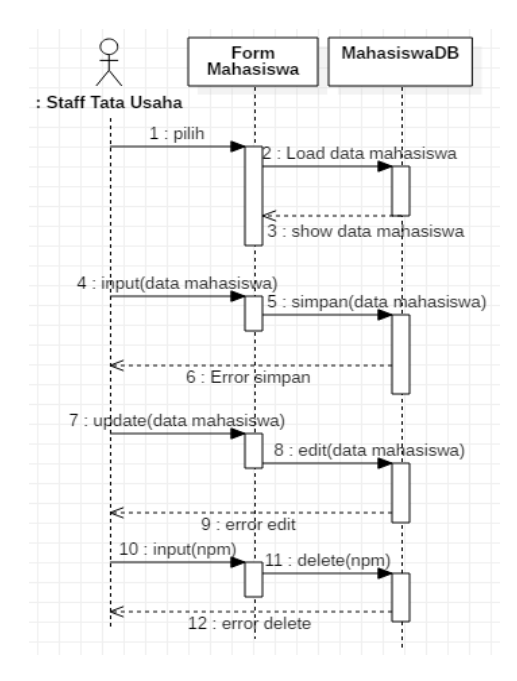

Gambar 3. Diagram Sekuensial Mengelola Master Mahasiswa

Dalam pengelolaan master mahasiswa, form tidak hanya menampilkan data mahasiswa, akan tetapi dapat menyimpan data mahasiswa baru dengan memasukan semua data yang ada. Dalam form juga terdapat tombol/button update yang berfungsi untuk melakukan edit terhadap data yang salah, button delete untuk menghapus data mahasiswa

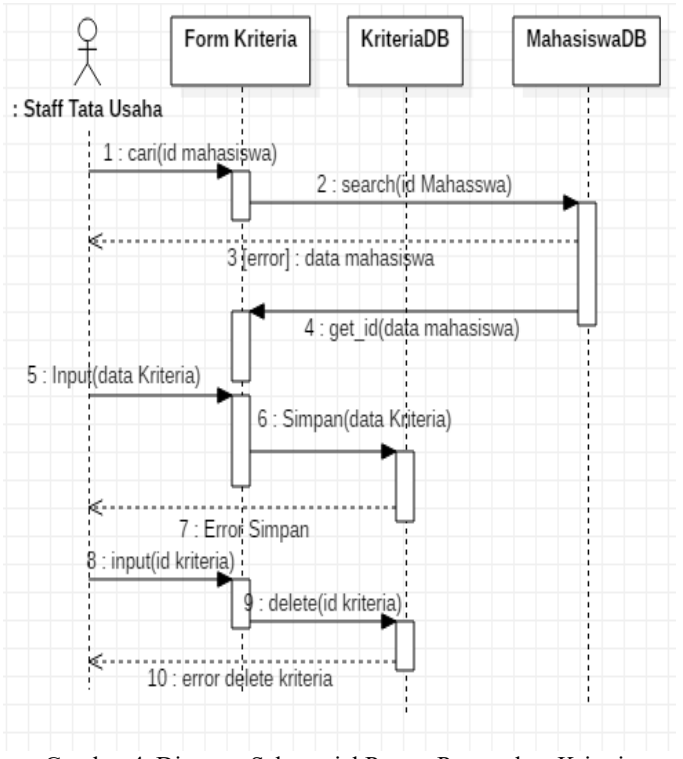

Gambar 4. Diagram Sekuensial Proses Pemasukan Kriteria

Untuk proses mengelola kriteria dibagi atas 2 model sekuensial diagram, yang pertama berdasarkan *user*  staff tata usaha adalah proses memasukan kriteria dan hapus kriteria. Sedangkan model yang ke 2 berdasarkan *user* PUKET 1 adalah proses mengedit kriteria yang sudah dimasukkan.

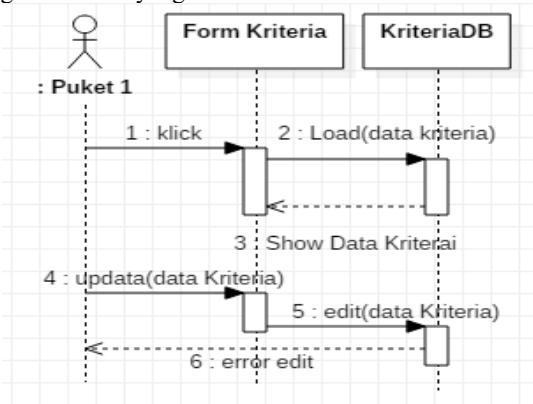

Gambar 5. Diagram Sekuensial Proses Update Kriteria

Pada diagram sekuensial proses update kriteria, *user* disini adalah PUKET 1, dimana PUKET 1 pada awalnya membuka Form Kriteria langsung menampilkan data kriteria yang sudah di-*input*kan oleh staff tata usaha. PUKET 1 dapat langsung meng-klik buton Edit dan kemudian PUKET 1 dapat langsung mengubah data kriteria jika ada ketidakcocokan data.

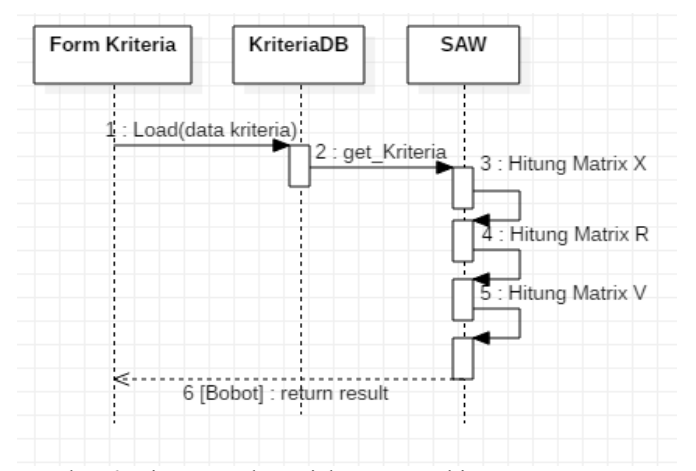

Gambar 6. Diagram Sekuensial Proses Perhitungan Saw

Pada diagram sekuensial proses perhitungan Simple Additive Weighting (SAW), Sistem tidak melibatkan *user* untuk menghitung akan tetapi menggunakan data dari kriteria yang sudah di simpan dalam database. Semua data kriteria yang sudah di-*input*kan berdasarkan mahasiswa tersebut secara keseluruhan di hitung dan di simpan dalam Matrix X, kemudian data dalam matrix X di hitung matrix R, dan selanjutnya dari matrix R diperoleh matrix V. Selanjutnya dari setiap baris matrix V merupakan bobot nilai kriteria dari suatu mahasiswa.

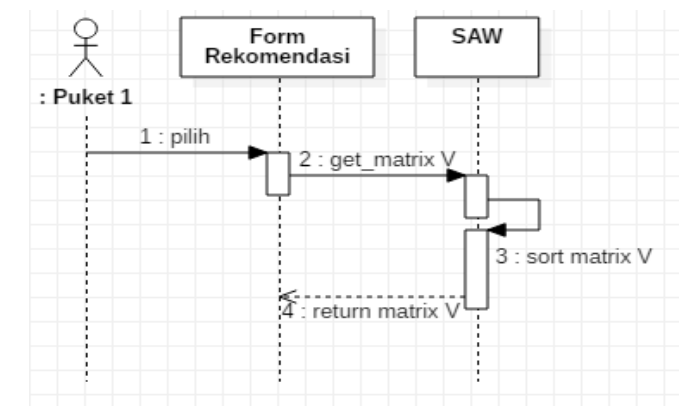

Gambar 7. Diagram Sekuensial Proses Rekomendasi Penerimaan Beasiswa

Pada diagram sekuensial proses rekomendasi penerimaan beasiswa, PUKET 1 dapat melihat urutan bobot setiap mahasiswa yang telah mengajukan beasiswa sesuai dengan bobot kriteria yang sudah di masukan dalam data kriteria. Rekomendasi tersebut dijadikan bahan acuan bagi Puket 1 untuk memberikan beasiswa. 3.1.3. Diagram Kelas

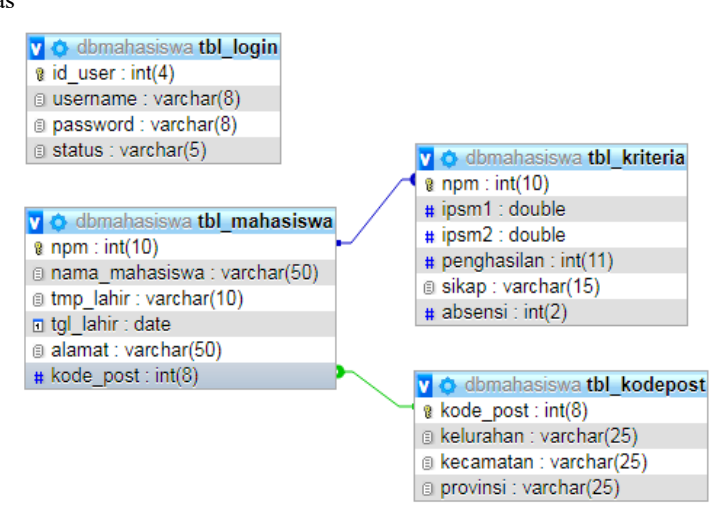

#### Gambar 8. Diagram Relasi Entitas

Pada gambar 4.10 tentang diagram kelas yang menjelaskan hubungan dan interaksi antara tabel pada sistem dapat digambarkan dengan diagram kelas yang akan ditampilkan pada gambar berikut ini. Diagram kelas system usulan menggambarkan mahasiswa dan login berinteraksi merupakan subclass dari connection. Dimana login dan mahasiswa mewarisi connection sebagai superclassnya. Sedangkan mahasiswa memiliki relasi kompesisi dengan kriteria dan kode post, dimana hubungan antara mahasiswa dan kriteria mempunyai multiplicity 1 to 1 dimana satu mahasiswa hanya mempunyai 1 kriteria data saja dan satu data kriteria hanya di miliki oleh 1 mahasiswa. Walaupun kriteria dapat diisikan oleh banyak data akan tetapi satu id kriteria hanya untuk satu id mahasiswa

3.2. Hasil Perhitungan Simple Additive Weighting (SAW)

3.2.1. Menentukan rating kecocokan di setiap rating kriteria.

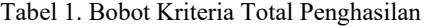

| Variable                                      | Bobot Kriteria |
|-----------------------------------------------|----------------|
| Rp. 0,- sampai dengan Rp. 1.000.000,-         |                |
|                                               |                |
| Rp. 1.000.001,- sampai dengan Rp. 2.500.000,- |                |
| Rp. 2.500.001,- sampai dengan Rp. 5.000.000,- |                |
| Rp. 5.000.001, sampai dengan Rp. 10.000.000,  |                |
| Diatas Rp. 10.000.000,-                       |                |

Tabel 2. Bobot Kriteria Sikap

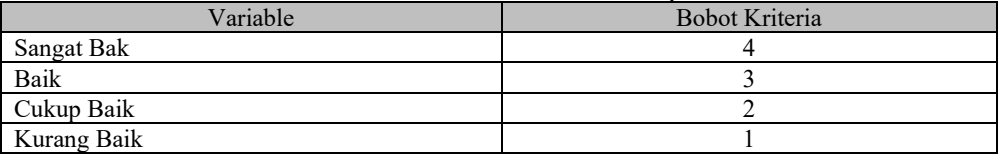

Setelah semua kriteria di-*input*kan dalam aplikasi, kemudian aplikasi akan menghitung bobot dengan menggunakan metode SAW secara otomatis. Berikut ini adalah contoh perhitungan sistem penunjang keputusan dengan metode Simple Additive Weighting (SAW). Contoh simulasi perhitungan dimisalkan memasukan 3 orang mahasiswa/mahasiswi beserta kriterianya sebagai berikut:

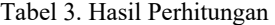

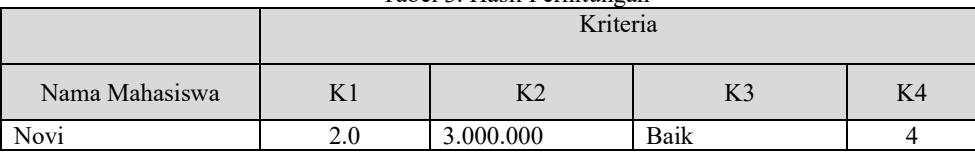

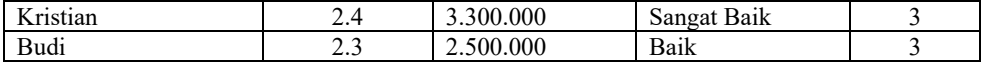

Selanjutnya memasukan variable kriteria ke 3 sesuai dengan bobot yang ada pada tabel 4.3. setelah itu dibuat matrix keputusan X seperti pada gambar dibawah ini:

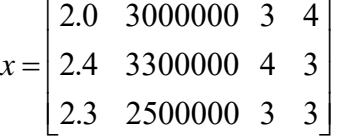

Dari matrix keputusan X, selanjutnya dilakukan normalisasi matrix R, dimana Kriteria 1 dan Kriteria 3 menggunakan Rmax sedangkan Kriteria 2 dan Kriteria 4 menggunakan Rmin. Dari hasil tersebut maka diperoleh matrix R sebagai berikut:

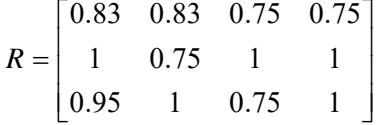

Nilai matrix R pada baris ke 1 kolom ke 1, didapat nilai 0.83 yang di peroleh dengan cara :

a. Mencari nilai Rmax dari kolom ke 1 dari matrix X, dalam contoh diatas adalah 2.4

b. Membagi baris ke1 kolom ke 1 dengan nilai Rmax sehingga diperoleh nilai:

$$
\frac{2.0}{2.4} = 0.83
$$

Nilai matrix R pada baris ke 2 kolom ke 1, didapat nilai 1 yang diperoleh dengan cara:

a. Mencari nilai Rmax dari kolom ke 1 dari matrix X, dalam contoh diatas adalah 2.4

b. Membagi baris ke1 kolom ke 1 dengan nilai Rmax sehingga di peroleh nilai:

$$
\frac{2.4}{2.4} = 1
$$

Nilai matrix R pada baris ke 3 kolom ke 1, didapat nilai 1 yang diperoleh dengan cara: a. Mencari nilai Rmax dari kolom ke 1 dari matrix X, dalam contoh di atas adalah 2.4

b. Membagi baris ke3 kolom ke 1 dengan nilai Rmax sehingga diperoleh nilai:

$$
\frac{2.3}{2.4} = 0.95
$$

Untuk Kolom ke 2, 3, dan 4 mempunyai rumus yang sama. Kolom 2 dicari nilai nimimal nya dahulu, yaitu 2500000, kemudian masukan dalam formula Rmin/x. Dalam contoh matrix R kolom ke 2 di peroleh: a. Baris ke 1 :

$$
\frac{2500000}{3000000} = 0.83
$$

b. Baris ke 2 :

$$
\frac{2500000}{3300000} = 0.75
$$

c. Baris ke 3 :

$$
\frac{2500000}{2500000} = 1
$$

Kolom 3 dicari nilai maximal nya dahulu, yaitu 4, kemudian masukan dalam formula x/Rmax. Dalam contoh matrix R kolom ke 3 diperoleh: a. Baris ke 1 :

 $\frac{3}{4} = 0.75$ b. Baris ke 2 :  $\frac{4}{4} = 1$ c. Baris ke 3 :

$$
\frac{3}{4}=0.75
$$

Kolom 4 dicari nilai minimal nya dahulu, yaitu 3, kemudian masukan dalam formula Rmin/x. Dalam contoh matrix R kolom ke 4 diperoleh:

- a. Baris ke 1:  $rac{3}{4}$  = 0.75 b. Baris ke 2 :  $\frac{3}{3} = 1$
- c. Baris ke 3 :

Dari matrix R, dengan manggunakan bobot kriteria Preferensi dengan tabel 4.4 di bawah ini: Selanjutnya memasukan variable kriteria ke 3 sesuai dengan bobot yang ada pada tabel 4.3. setelah itu dibuat matrix keputusan X seperti pada gambar dibawah ini:

 $\frac{3}{3} = 1$ 

$$
x = \begin{bmatrix} 2.0 & 3000000 & 3 & 4 \\ 2.4 & 3300000 & 4 & 3 \\ 2.3 & 2500000 & 3 & 3 \end{bmatrix}
$$

Dari matrix keputusan X, selanjutnya dilakukan normalisasi matrix R, dimana Kriteria 1 dan Kriteria 3 menggunakan Rmax sedangkan Kriteria 2 dan Kriteria 4 menggunakan Rmin. Dari hasil tersebut maka diperoleh matrix R sebagai berikut:

$$
R = \begin{bmatrix} 0.83 & 0.83 & 0.75 & 0.75 \\ 1 & 0.75 & 1 & 1 \\ 0.95 & 1 & 0.75 & 1 \end{bmatrix}
$$

Nilai matrix R pada baris ke 1 kolom ke 1, didapat nilai 0.83 yang di peroleh dengan cara :

- a. Mencari nilai Rmax dari kolom ke 1 dari matrix X, dalam contoh diatas adalah 2.4
- b. Membagi baris ke1 kolom ke 1 dengan nilai Rmax sehingga diperoleh nilai:

$$
\frac{2.0}{2.4} = 0.83
$$

Nilai matrix R pada baris ke 2 kolom ke 1, didapat nilai 1 yang diperoleh dengan cara:

- a. Mencari nilai Rmax dari kolom ke 1 dari matrix X, dalam contoh diatas adalah 2.4
- b. Membagi baris ke1 kolom ke 1 dengan nilai Rmax sehingga di peroleh nilai:

$$
\frac{2.4}{2.4} = 1
$$

Nilai matrix R pada baris ke 3 kolom ke 1, didapat nilai 1 yang diperoleh dengan cara: a. Mencari nilai Rmax dari kolom ke 1 dari matrix X, dalam contoh di atas adalah 2.4

b. Membagi baris ke3 kolom ke 1 dengan nilai Rmax sehingga diperoleh nilai:

$$
\frac{2.3}{2.4} = 0.95
$$

Untuk Kolom ke 2, 3, dan 4 mempunyai rumus yang sama. Kolom 2 dicari nilai nimimal nya dahulu, yaitu 2500000, kemudian masukan dalam formula Rmin/x. Dalam contoh matrix R kolom ke 2 di peroleh: a. Baris ke 1 : 2500000

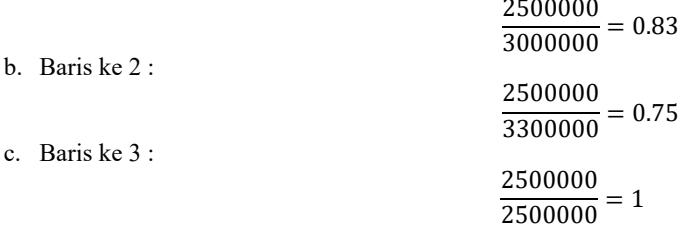

Kolom 3 dicari nilai maximal nya dahulu, yaitu 4, kemudian masukan dalam formula x/Rmax. Dalam contoh matrix R kolom ke 3 diperoleh:

a. Baris ke 1 :

 $\frac{3}{4} = 0.75$ b. Baris ke 2 :  $\frac{4}{4} = 1$ c. Baris ke 3 :  $\frac{3}{4} = 0.75$ 

Kolom 4 dicari nilai minimalnya dahulu, yaitu 3, kemudian masukan dalam formula Rmin/x. Dalam contoh matrix R kolom ke 4 diperoleh:

a. Baris ke 1 :

- $\frac{3}{4} = 0.75$ b. Baris ke 2 :  $\frac{3}{3} = 1$
- c. Baris ke 3 :

Dari matrix R, dengan manggunakan bobot kriteria Preferensi dengan tabel 4.4 di bawah ini:

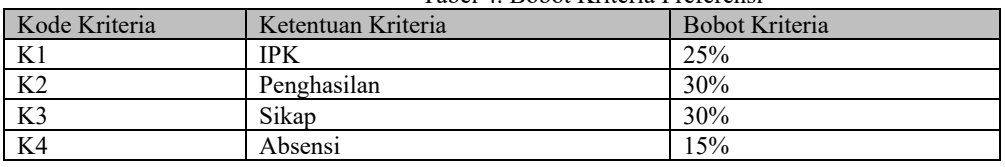

 $\frac{3}{3} = 1$ 

Tabel 4. Bobot Kriteria Preferensi

Matrix R dengan menggunakan penilaian preferensi bobot setiap kriteria, maka didapat nilai V dimana V1 adalah untuk mahasiswa ke 1, V2 untuk mahasiswa ke 2, V3 untuk mahasiswa ke 3 dan selanjutnya.

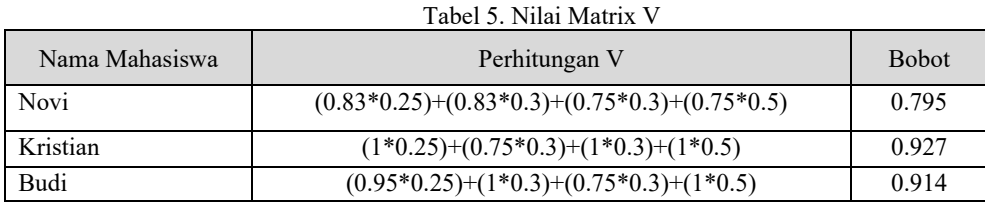

Bobot yang diperoleh dari matrix V yang kemudian di sort atau diurutkan berdasarkan nilai yang paling besar. Dalam contoh di atas Kristian menempati posisi pertama dengan bobot 0.927, kemudian Budi dengan bobot 0.914, dan diikuti dengan Novi 0.795.

- 3.3. Tampilan Aplikasi
- 3.3.1. Antar muka tampilan utama

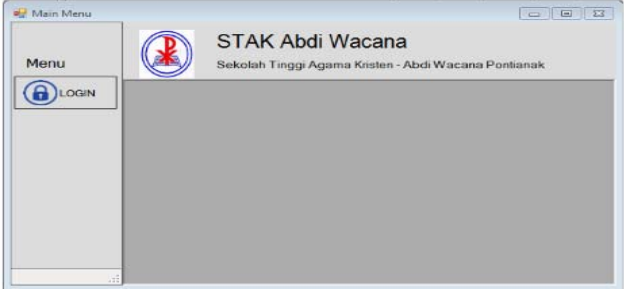

Gambar 9. Tampilan Utama

Form Menu Utama sebelum login adalah form yang pertama kali di tampilkan saat aplikasi dijalankan pertama. Aplikasi hanya menampilkan

## tombol login.

3.3.2. Form login

Form login merupakan form yang pertama kali dapat tampil dalam form menu utama. Form login berfungsi sebagai keamanan aplikasi agar aplikasi dapat diakses dan digunakan oleh user yang berhak dengan melakukan pemilihan berdasarkan username yang telah ditentukan. User memasukkan username dan password kemudian menekan tombol login. Setelah tombol ini ditekan, sistem akan melakukan validasi ke database. Aplikasi secara otomatis menentukan apakah user adalah Staf Tata Usaha atau PUKET 1 berdasarkan status dalam database. Setelah login berhasil, program akan menampilkann tombol Mahasiswa dan Kriteria untuk login dengan status Staf, serta tombol Kriteria dan Laporan untuk login dengan status PUKET.

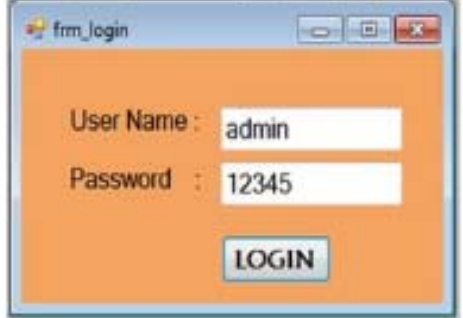

#### Gambar 10. Form Login

Merupakan tampilan menu utama jika yang melakukan login adalah PUKET 1. PUKET 1 dapat melakukan edit data kriteria yang sudah dimasukan oleh Staf tata usaha jika terjadi kesalahan dan juga dapat melihat rekomendasi perhitungan SAW berdasarkan bobot yang ada.

3.3.3. Tampilan Form Menu Utama Staf Tata Usaha

Merupakan tampilan form menu utama jika yang login adalah Staf tata usaha atau memiliki status Staf pada table login, tampilan form menu utama akan mahasiswa dan kriteria. Pada aktivitas mahasiswa, Staf dapat melakukan aktivitas CRUD (Create, Read, Update, dan Delete) pada Mahasiswa, Staf tata usaha juga dapat melakukan aktivitas mengisi Kriteria mahasiswa dan menghapusnya.

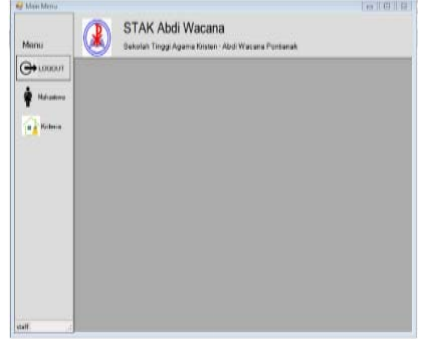

#### Gambar 11. Tampilan Form Menu Utama Staf Tata Usaha

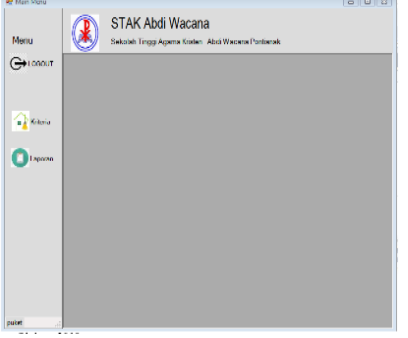

Gambar 12. Tampilan Form Menu Utama Puket

#### 3.3.4. Form Mahasiswa

Tampilan Form untuk menu mahasiswa. Admin dapat melakukan input mahasiswa baru dimana admin harus memasukan data terlebih dahulu seperti : Nim, Nama Mahasiswa, Tempat Lahir Mahasiswa, TanggalLahir Mahasiswa, Alamat Mahasiswa, Kelurahan, Kecamaan, Provinsi, dan Kode Post. Kemudian Staf menekan tombol insert.

| NPM: | <b>HESESIZIERE</b>      |                |                  |                  |                | Clear        |
|------|-------------------------|----------------|------------------|------------------|----------------|--------------|
|      |                         |                | <b>Kode Post</b> | 123              |                | Update       |
|      | Nana: Roni Pulsa        |                | Kelurahan :      | savian           |                |              |
|      | Tempet Lahir Sintang    |                | Kecamatan:       | onk selatan      |                | Delete       |
|      | Tanggal Lahir 3/17/2019 | 国+             | Provinsi 1       | Kalimantan Barat |                |              |
|      | non                     | nana mahasiswa | trap lahir       | tol Jahir        | alarsat        | kiekvaha     |
|      | 12345678506             | Sieka          | bb               | 3/15/2015        | bb             | $_{\rm occ}$ |
|      | 12345678507             | Rina           | ass              | 3/19/2019        | as             | an.          |
|      | 12345678908             | Rora Putra     | a3               | 3/17/2019        | $\overline{1}$ | serdam       |
|      | 12345678909             | <b>Bud</b>     | a1               | 3/17/2019        | a1             | serdan.      |

Gambar 13. Tampilan Form Menu Mahasiswa

Admin juga dapat melakukan edit dan delete data mahasiswa dengan cara memilih data dalam datagridview . Data yang di pilih akan di tampilkan di text box kemudian tekan tombol delete jika ingin menghapus, dan tombol edit jika ingin melakukan perubahan. 3.3.5. Form Kriteria

Pada tampilan menu form kriteria, user dalam hal ini adalah Staf tata usaha dan PUKET 1 dapat mencari nim dari mahasiswayang sudah terdaftar dalam menu mahasiswa. Kemudian tampilan data Kriteria menampilkan data sebagai berikut: nim, nama lengkap, dan kolom beasiswa

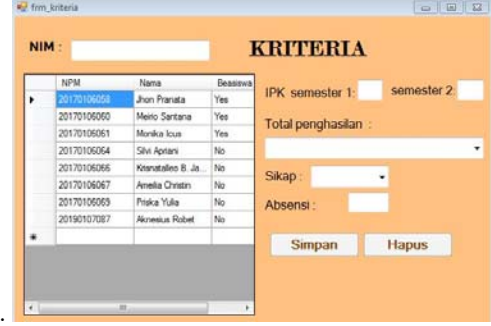

#### Gambar 14. Form Kriteria

Pada kolom beasiswa, user di tampilkan informasi berupa yes, dan no. Yes adalah mahasiswa yang sudah dimasukan kriterianya dan No adalah informasi mahasiswa yang belum dimasukan kriterianya. Jika user memilih mahasiswa pada data gried view, dengan kolom beasiswa adalah Yes, maka semua text box masukan kriteria akan menampilkan data yang sudah dimasukan dan data Kriteria dapat di hapus. Jika kolom beasiswa adalah No, maka tampilan text box masukan kriteria akan kosong dan data setelah dimasukan dapat di simpan dengan menekan tombol simpan.

## 3.3.6. Form Laporan

Form menu lapoan berikut memberikan data mahasiswa yang akan menerima beasiswa. Data yang ditampilkan adalah nim, nama, dan bobot. Pada kolom bobot, diberikan penilaian yang sudah dihitung dari algoritma SAW, dimana mahasiswa tersebut mempunyai bobot criteria sesuai dengan aturan yang sudah ditentukan dalam penilaian sistem penunjang keputusan.

|        | ram: | <b>FullMana</b> | <b>Robert</b><br>$\sim$ |  |
|--------|------|-----------------|-------------------------|--|
| ٠<br>× |      | $\blacksquare$  | 74.0%                   |  |
|        | 1112 | liddy           | 72.9%                   |  |
|        | 1116 | w               | 72%                     |  |
| ٠      |      |                 |                         |  |
|        |      |                 |                         |  |
|        |      |                 |                         |  |
|        |      |                 |                         |  |
|        |      |                 |                         |  |

Gambar 15. Tampilan Form Menu Laporan

## **4. KESIMPULAN**

Dari hasil penelitian yang telah penulis lakukan selama perancangan sampai implementasi sistem pendukung keputusan penerimaan beasiswa ini, maka dapat diambil beberapa kesimpulan berikut:

- a. Data beasiswa Sekolah Tinggi Agama Kristen Abdi Wacana belum ada sistem terkomputerisasi ke database, sekarang data beasiswa sudah terkomputerisasi ke dalam database, sehingga pencarian data beasiswa lebih cepat.
- b. Dengan adanya sistem yang terkomputerisasi sekarang, penyimpanan data beasiswa bisa didokumentasi kebenaranya
- c. Sistem yang di rancang yaitu sistem informasi pendukung keputusan dengan metode *Simple Additive Weigthing* (SAW) untuk membantu memutusan penerimaan beasiswa yang adil
- d. Dengann adanya metode *Simple Additive Weigthing* (SAW) sangat mudah dalam melakukan perhitungan pada kriteiakriteria
- e. Sistem yang dibuat bisa mencetak hasil rekomendasi dari penginputan data sampai sistem melakukan perhitungan kriteria

## **5. SARAN**

Dalam perancangan aplikasi ini masih banyak kekurangan, maka perlu disampaikan pada penelitian selanjutnya. Beberapa hal yang disarankan, yaitu:

- a. Pada sistem sebaiknya dibuat penambahan kriteria.
- b. Hasil rekomendasi dibuat sesuai dengan prioritas yang lebih baik
- c. Sebaiknya untuk hasil rekomendasi yang lebih baik, dibuat dalam bentuk grafik agar lebih mudah melihat hasil prioritas nilai yang paling tinggi
- d. Perlu membuat form tambahan dimana form tersebut difungsikan untuk mengubah bobot dari kriteria yang diperlukan

## **UCAPAN TERIMA KASIH**

Penulis sangat mengucapkan banyak terima kasih kepada Sekolah Tinggi Agama Kristen Abdi Wacana, yang sudah memberikan kesempatan kepada penulis untuk melakukan penelitian, serta terima kasih atas waktu yang diluangkan kepada penulis untuk mendapatkan informasi dalam melakukan penelitian.

Penulis juga mengucapkan terima kasih kepada aktifitas akademik STMIK Widya Dharma Pontianak atas segala dukungan terhadap penelitian ini, yang telah bersedia membimbing penulis dalam menyelesaikan penelitian ini, kepada keluarga, dan teman-teman seperjuangan yang tidak dapat penulis sebutkan satu persatu.

## **DAFTAR PUSTAKA**

- [1] Aminudin, Nur.(2016). *Dasar Pemograman Visual Basic.* PENERBIT ANDI. Yogyakarta.
- [2] Anhar.(2010). *Panduan Menguasai PHP dan MySQL Secara Otodidak.* MEDIA KITA. Jakarta.
- [3] Aryanto.(2016). *Soal Latihan dan Jawaban Pengolahan Database MySQL Tingkat Dasar.* CV BUDI UTAMA. Yogyakarta.
- [4] Elisabet, Rita.(2017). *Pengantar Sistem Informasi.* PT ANDI OFFSET. Yogyakarta.
- [5] Herry, Jubilee Enterprise.(2014). *Buku Pintar VB.Net.* PT Elex Media Komputindo. Jakarta.
- [6] Kadir, Abdul. (2014). *Pengenalan Sistem Informasi.* ANDI. Yogyakarta.
- [7] Lubis, Adyanata. (2016). *Basis Data Dasar.* CV BUDI UTAMA. Yogyakarta.
- [8] Pratama, I Putu Agus Eka.(2014). *Sistem Informasi dan Implementasinya.* Informatika. Bandung
- [9] Suryantara, Ngurah.(2017). *Merancang Aplikasi Dengan Metodologi Extreme Programmings.* PT Elex Media Komputindo. Jakarta.
- [10] Yasin, Verdi. (2012). *Rekayasa Perangkat Lunak Berbasis Objek: Permodelan, Arsitektur, dan Perancangan (Modeling, Architecture, and Design).* Mitra Wacana Media. Jakarta.
- [11] Muslihudin, Muhamad dan Oktafianto. (2016). *Analisis dan Perancangan Sistem Informasi Menggunakan Model Terstruktur dan UML.* CV ANDI OFFSET. Yogyakarta